## **Установка плагина MinimizeToTray для Mozilla Thunderbird**

Mozilla Thunderbird удобный и простой почтовый клиент, но для проверки почты необходимо держать его постоянно открытым или свернутым в панель задач, что естественно не очень удобно! Как и большинство приложений Windows, **Thunderbird** может

сворачиваться в область уведомлений не мешая вашей работе и оперативно оповещая Вас о пришедшем письме

. Но изначально, сразу после установки, этой функции в программе нет, для этого необходимо установить модуль MinimizeToTray Revived. Суть его работы предельно проста - Вы можете сворачивать почтовый клиент в область уведомлений

, там появляется значок. Из контекстного меню MinimizeToTray Revived можно восстановить окно приложения или закрыть его.

Для установки MinimizeToTray Revived необходимо:

.

.

1. Скачать плагин MinimizeToTray Revived сохранить файл **mintrayr.xpi** на своем компьютере на наших по наших по наших по наших по наших по наших по наших по наших по наших по наших по наших апример в папку **"М[ои документы"](ftp://10.2.128.165/ut/mintrayr.xpi)**

2. Запустите почтовый клиент Mozilla Thunderbird, зайдите в меню **Инструменты**, далее **Дополнения**

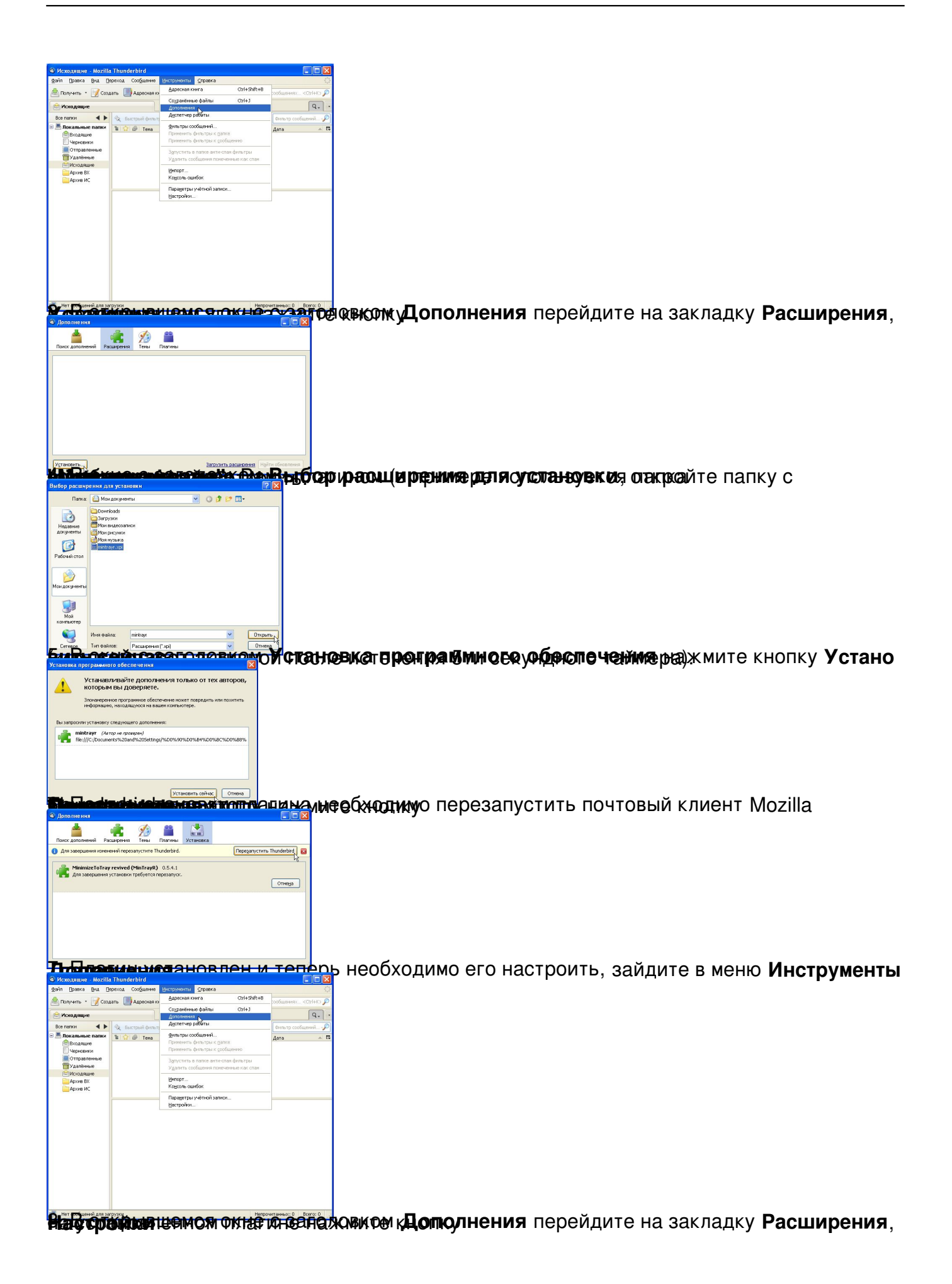

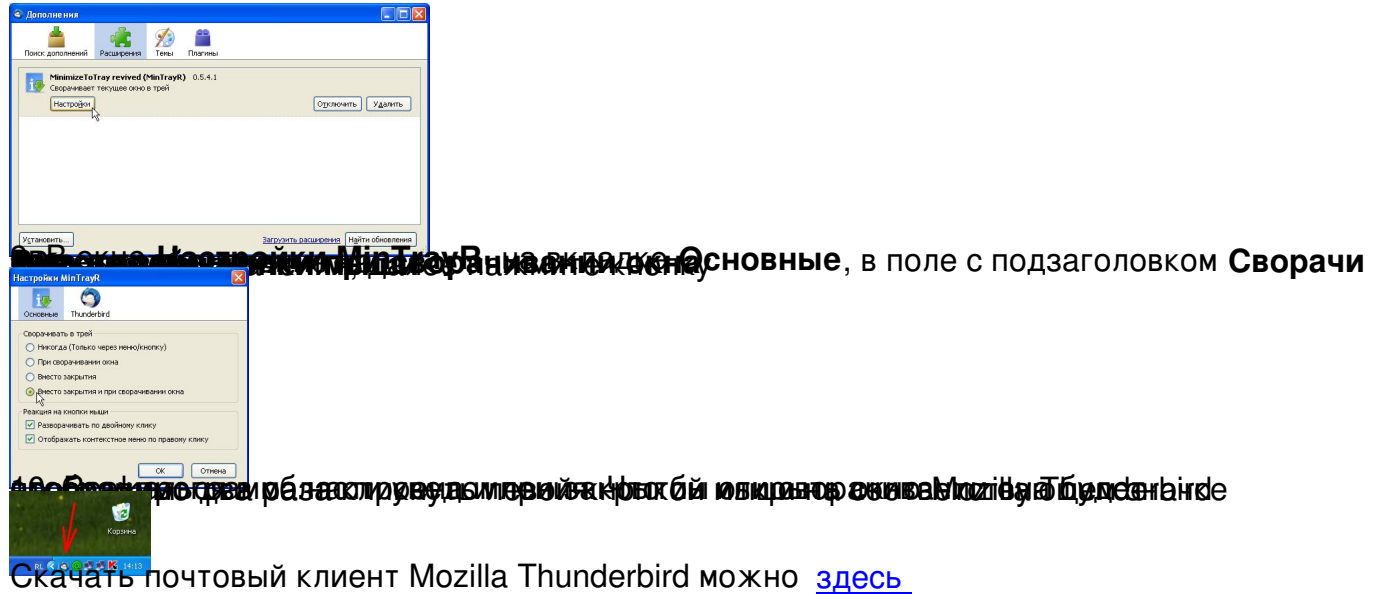